# 60GHz CnWave無線機 V1000/V3000/V5000 Factory Resetマニュアル

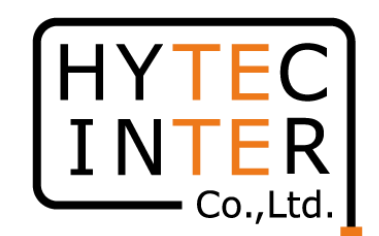

Reset後、 局設定はDefault値に戻ります。 無線機のIP addressもDefaultの169.254.1.1 へ戻 ります。 注3 運用中の回線は約5分回線断となりますのでご 注意下さい。

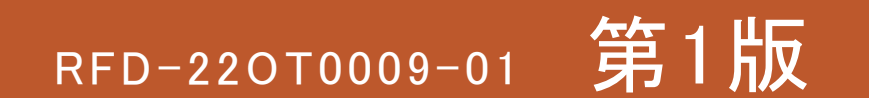

## はじめに: Pingを連続打ちモードにしておくことをお薦めします。

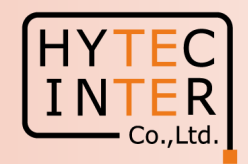

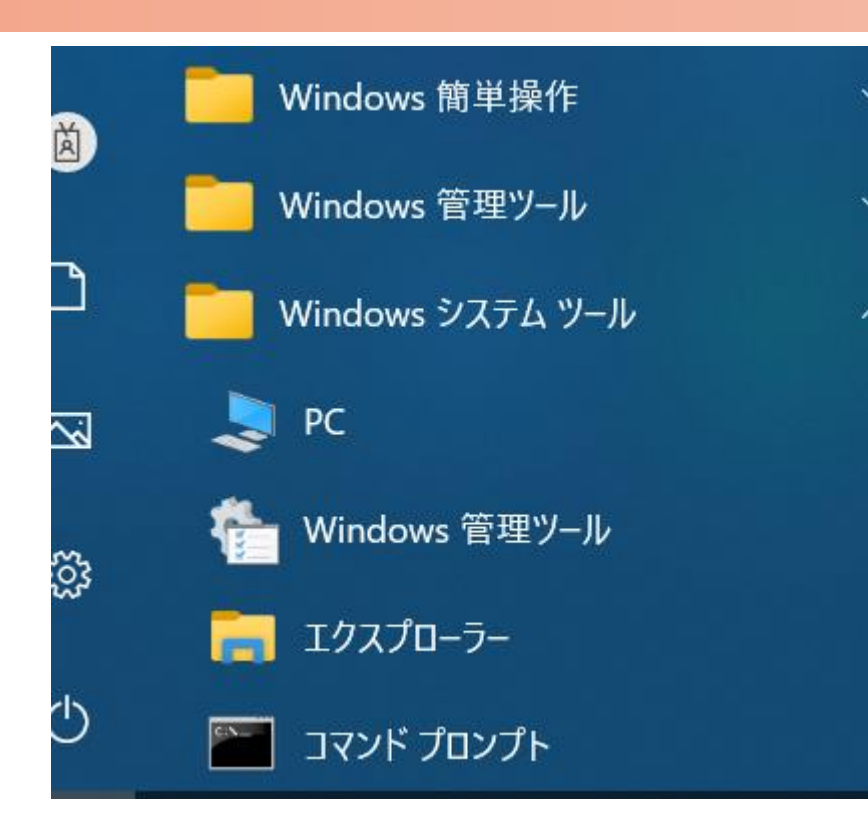

 $C:$  ¥WINDOWS¥system32>ping 169.254.1.1 -t 169.254.1.1 に ping を送信しています 32 バイトのデータ: 169.254.1.1 からの応答: バイト数 =32 時間 <1ms ITL=64 169.254.1.1 からの応答: バイト数 =32 時間  $\le$ 1ms TTL=64 169.254.1.1 からの応答: バイト数 =32 時間 <1ms TTL=64 169. 254. 1. 1 からの応答: バイト数 =32 時間  $\leq$  1 ms TTL=64 169.254.1.1 からの応答: バイト数 =32 時間 <1ms TTL=64 169.254.1.1 からの応答: バイト数 =32 時間 ∨1ms TTL=64 169.254.1.1 からの応答: バイト数 =32 時間 <1ms TTL=64

1.PCのコマンドプロンプトを起動します。Windows10ならWindowsシステムツールの配下にあります。 2. ping 169.254.1.1 0-t と入力しEnter Keyを押すと、ping連続打ちモードが開始します。 ▯はブランクを意味します。 3. 疎通が成功すれば上右図の応答メッセージが現れます。

#### Step1

#### Master局のV3000をFactory Reset する時の画面です。V1000/5000もこれに準じます。

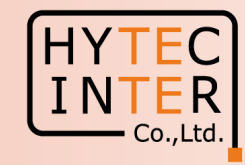

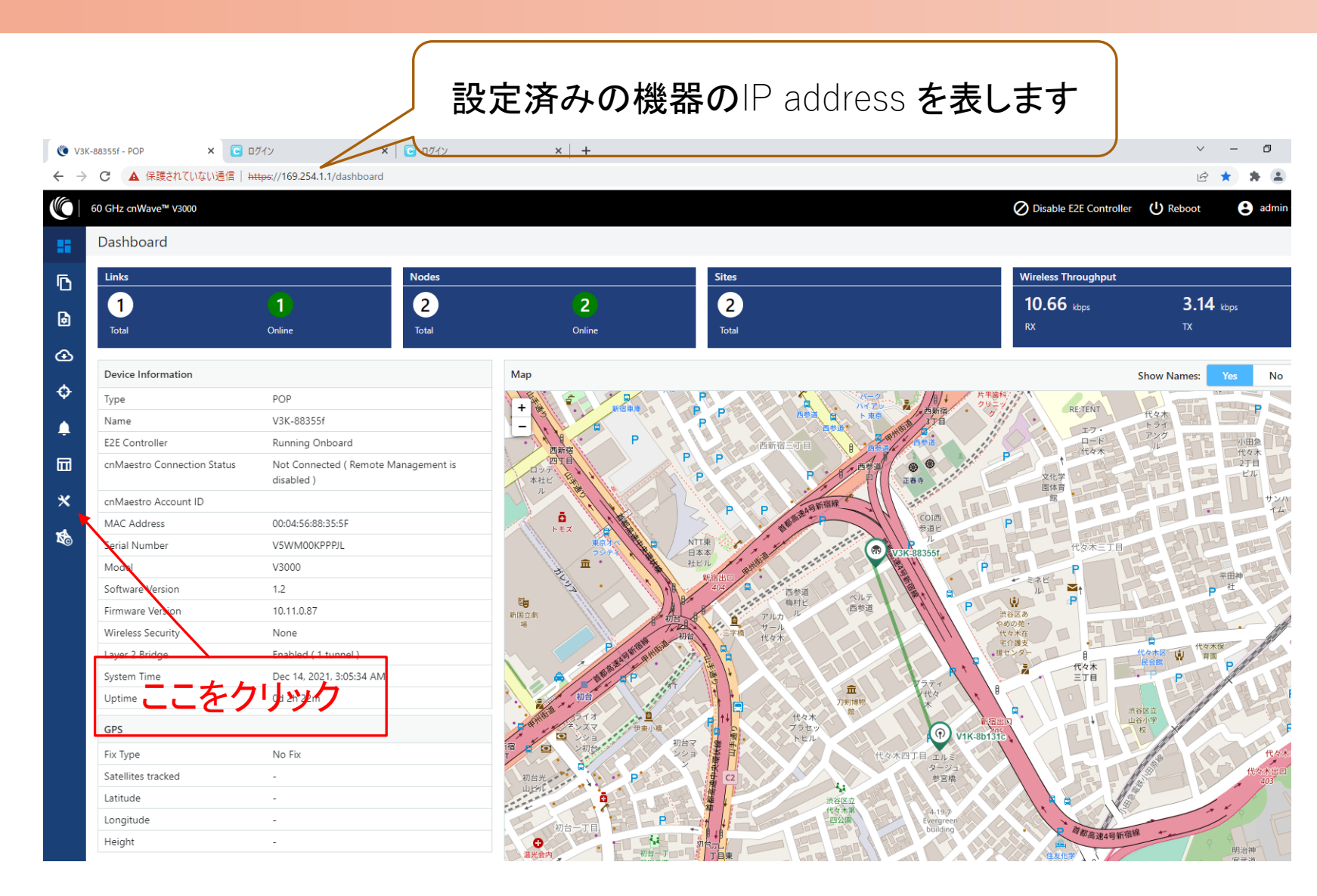

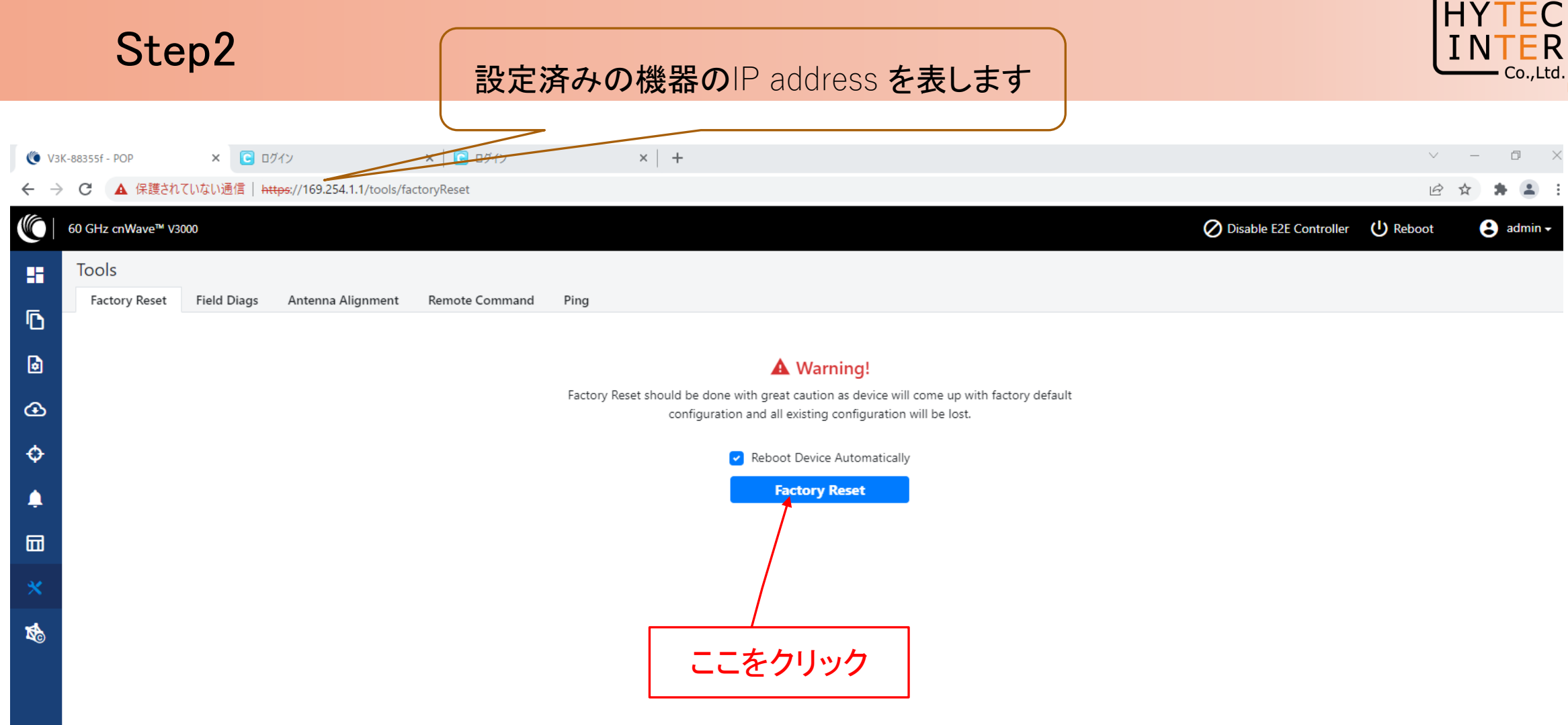

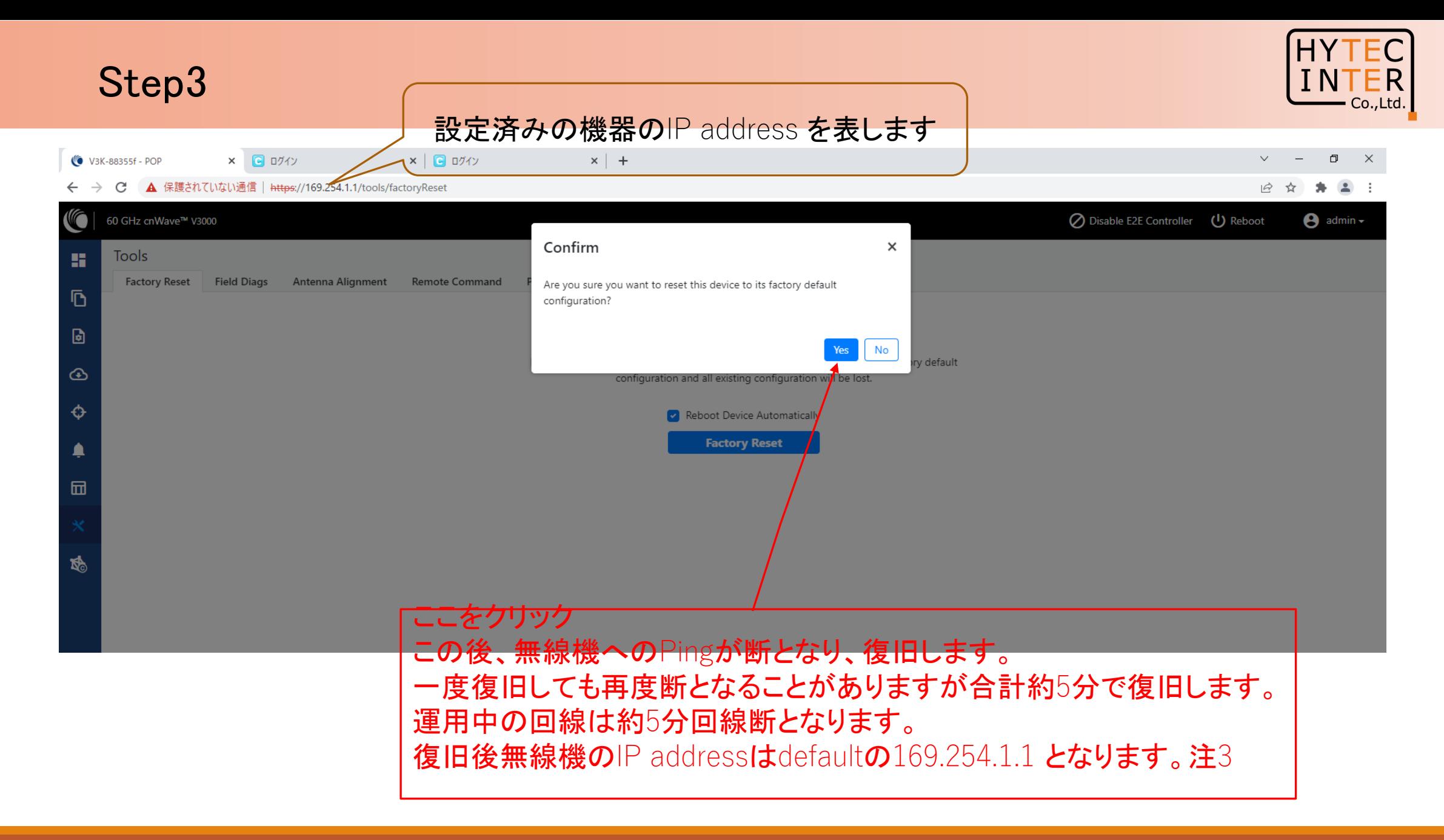

Copyright © 2022 Hytec Inter Co.,Ltd. All Rights Reserved

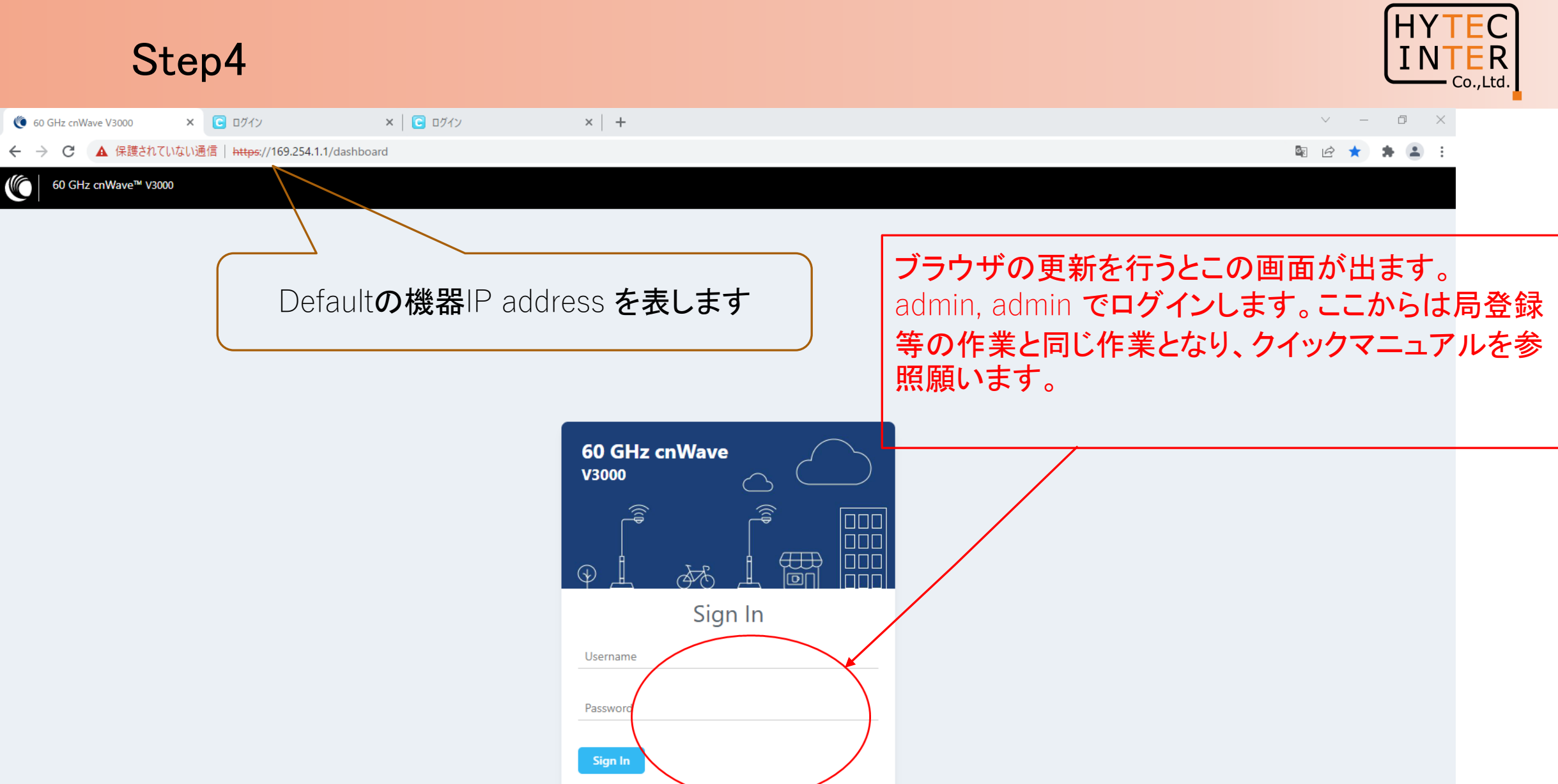

Copyright © 2022 Hytec Inter Co.,Ltd. All Rights Reserved

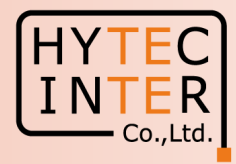

### ご注意

- 1 PoE の電源OFF後、5秒以内に電源ONするとRecovery Modeとなり暫く装置が立ち 上がらなくなります。 続けてご使用の場合は10秒以上待ってから電源ONをお願いします。
- 2. Slave局のIP Address 変更はMaster局からRemoteで設定して下さい。Slave局に PCで直にアクセスして異なるIP Addressを設定しても、Master局で設定したSlave 局情報を優先してRemoteで変更しようとします。 Master, Slaveで異なるパラメータをマニュアルで設定するとLink確立に時間がかか る、あるいは確立しない場合があります。
- 3. Slave局のResetをMaster局と無線接続したままFactory Resetを行うと、Slave局が Default値に復旧後、Master局は直ちにSlave局に対し自局で設定したSlave局のIP addressにRemoteで変更しようとします。 その結果、Linkの接続に時間がかかる、あるいは確立しない場合があります。